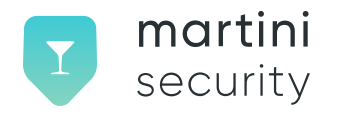

# **Martini Security Onboarding into the Staging Environment and Configuring Vermouth**

**Version 1**

© Copyright 2023 This work is licensed under the Creative Commons Attribution-NoDerivatives 4.0 International License.

# **Summary**

This whitepaper provides a step-by-step guide for customers and non-customers to successfully onboard into the Martini Security staging environment and configure Vermouth. By following this process, users can fully test the certificate issuance and utilization pipeline in a secure and cost-free untrusted environment.

## **Accessing the Web Portal**

To access the Martini Security staging environment, please visit the following URL: <https://app.dev.martinisecurity.com>.

## **Registering in the Staging Environment**

Registering for the Martini Security staging environment is a simple process that closely mirrors the registration procedure used in the production environment.

Note: To complete the registration, valid FCC 499 details are required.

To gain a better understanding of the registration flow, we have provided a video tutorial that demonstrates the steps involved. Please visit the following link to watch the tutorial: <https://www.youtube.com/channel/UC4-wU5bDKdQ9YvsProGwddQ>

During the registration process, you will encounter a payment screen. It's important to note that the staging environment is specifically set up to utilize test payment information. Therefore, you will need to use the "test" credit card number 4242 4242 4242 4242, along with any future expiration date and CVV, when prompted.

Once the registration is successfully completed, you can proceed to create your first ACME client.

## **Creating your first ACME client**

To configure [Vermouth](https://www.martinisecurity.com/vermouth) you need to first provision an ACME client with the Martini Security Staging web portal to do this, you will need the following information:

- **Key ID and API Key (External Account Binding EAB token):** These parameters are crucial for associating your ACME Account Key with your registered Martini Security Account.
- **STI-PA Staging Environment API Credentials:** Vermouth will automatically acquire SPC Tokens using these credentials. This will simplify ongoing certificate lifecycle management for you.
- **SPC Code:** For Vermouth to acquire SPC Tokens For you will need your SPC Code (the SPC code is typically your OCN).

For a demonstration of how to provision an ACME Client using the user interface (UI), please refer to the following video: <https://www.youtube.com/channel/UC4-wU5bDKdQ9YvsProGwddQ>.

Once provisioned, you can utilize these values with your compliant ACME client of choice. The URL for the staging ACME service is as follows:

https://wfe.dev.martinisecurity.com/v2/acme/directory.

By following these steps, you can seamlessly onboard into the Martini Security staging environment and begin utilizing the benefits it offers for testing and experimentation purposes.

## **Using Vermouth**

#### **About**

[Vermouth](https://www.martinisecurity.com/vermouth) is a system service that listens on a configured IP and port for signing and verification requests, providing appropriate responses. It offers various services, including ACME operations for requesting and renewing signing certificates.

#### **Installation**

Vermouth can be installed from a package or built from the source. After downloading the current release (or manually building the package), install it using dpkg -i vermouth-X.X.X.deb. By default, /etc/vermouth is the YAML master configuration file that must be modified before starting Vermouth.

#### **Vermouth Configuration**

First, open /etc/vermouth in your preferred text editor. Most of the default fields already contain the recommended values and can be left unchanged. However, the following lines need to be modified:

```
sti-pa:
 api user id: <STI-PA API Username>
  api password: <STI-PA API Password>
 crl_urls: ["https://authenticate-api-stg.iconectiv.com/download/v1/crl"]
  api_base_url: https://authenticate-api-stg.iconectiv.com/api/v1
sti_as:
  sti prod enabled: false
 carrier ocn: <your OCN>
 acme eab key id: <ACME Key ID from Martini Security>
  acme_eab_key_secret: <ACME Key from Martini Security>
```
After making the required changes, use systemctl start vermouth to initiate STIR/SHAKEN services.

From this point forward there is no difference between the production configuration

## **Integrating with your VoIP Switch**

Integrating with your VoIP switch is straightforward, either REST or ATIS-1000082-based interfaces are available. Common VoIP switch configuration whitepapers are available here: <https://www.martinisecurity.com/whitepapers>